Dopo aver installato l'ultima versione del Darc (versione 3.05) e dopo aver selezionato l'azienda e il periodo entrare nella finestra principale dell'azienda

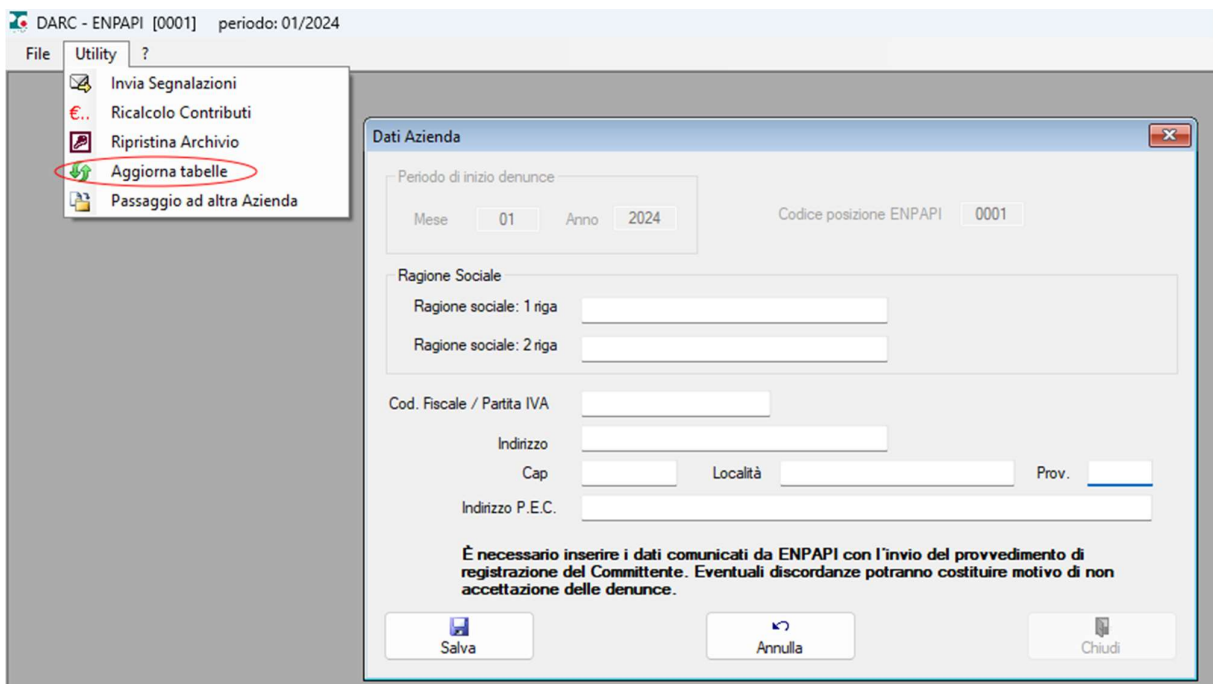

a questo punto sarà possibile aggiornare le tabelle dell'azienda

Questa operazione andrà ripetuta per ogni azienda presente nel vostro archivio.